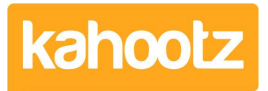

[Knowledgebase](https://help.kahootz.com/kb) > [Managers & Site Owners](https://help.kahootz.com/kb/managers-site-owners) > [Workspace Managers](https://help.kahootz.com/kb/workspace-managers) > [Removing / Deleting](https://help.kahootz.com/kb/articles/removing-deleting-users-from-a-workspace) [Users from a Workspace](https://help.kahootz.com/kb/articles/removing-deleting-users-from-a-workspace)

## Removing / Deleting Users from a Workspace

Software Support - 2019-04-11 - [Workspace Managers](https://help.kahootz.com/kb/workspace-managers)

Only Managers & Site Owners can remove users from a workspace.

- 1. Open the Workspace.
- 2. Click on "**manage workspace**" and select **members**.
- 3. Find the user(s) that you want to delete.
- 4. Tick the checkbox(s) next to their name(s).
- 5. Confirm by clicking **remove**.

This will only remove them from that workspace and stop them from accessing it but will keep all the work they have added to the workspace.

Deleting a user will also free up the User Licence that was allocated, so a new person can be invited in their place.

However, if that user is also a member of another workspace then this will not fully delete their account nor free up a user license.

If you want to restore the workspace for a user who was removed at a later point, just invite them back to the appropriate workspace.

The invite email will contain a link that will take them back to their old workspace, allowing them to join it.

Their access will be restored, but their previous permissions will not - you'll need to amend those settings.

Alternatively, if you require deleting a lot of users from your workspace/site who no longer require any access.

Our support team can assist by performing a bulk delete of your users from the entire site using our admin tool.

If you wish to use this facility then please raise a new support ticket with the following information, refer to this article below.

<https://help.kahootz.com/kb/articles/how-to-contact-support-view-your-tickets>

\* Your Kahootz site name and website URL address of where those users reside.

\* A full list of the user's including their email address & UID that you would like removed/deleted.

## **Note: the bulk delete request can only be raised and approved by the site owners.**

Related Content

- [How-To Re-invite Users](https://help.kahootz.com/kb/articles/how-to-re-invite-users-2)
- [Removing / Deleting Users from your Kahootz Site](https://help.kahootz.com/kb/articles/removing-deleting-users-from-your-kahootz-site)